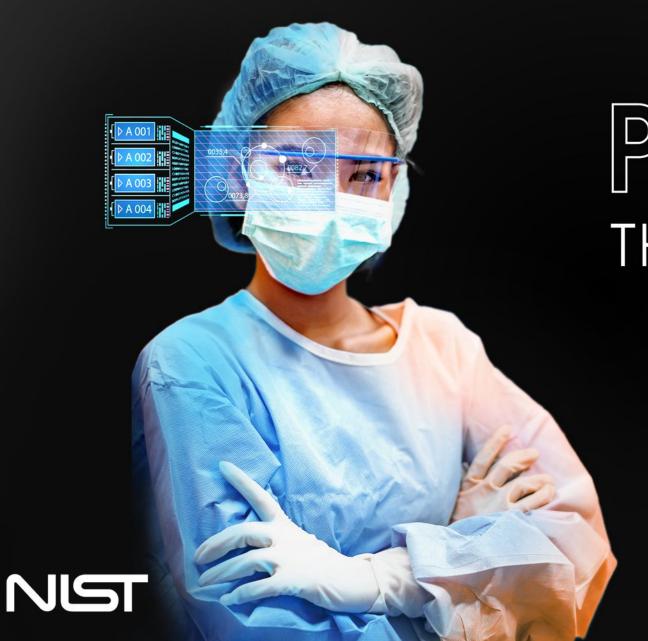

## PSCR 2021 THE DIGITAL EXPERIENCE

#PSCR2021 • PSCR.GOV

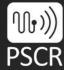

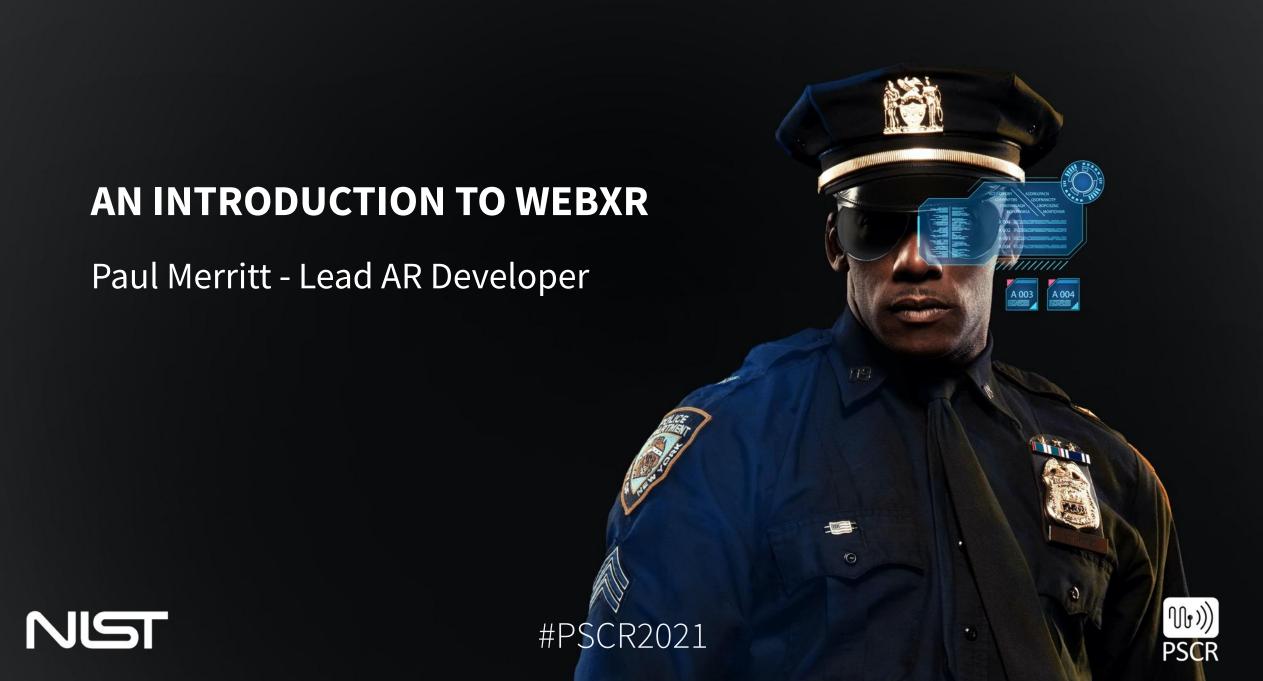

#### **DISCLAIMER**

Certain commercial entities, equipment, or materials may be identified in this document in order to describe an experimental procedure or concept adequately.

Such identification is not intended to imply recommendation or endorsement by the National Institute of Standards and Technology, nor is it intended to imply that the entities, materials, or equipment are necessarily the best available for the purpose.

\* Please note, unless mentioned in reference to a NIST Publication, all information and data presented is preliminary/in-progress and subject to change

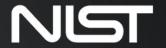

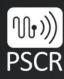

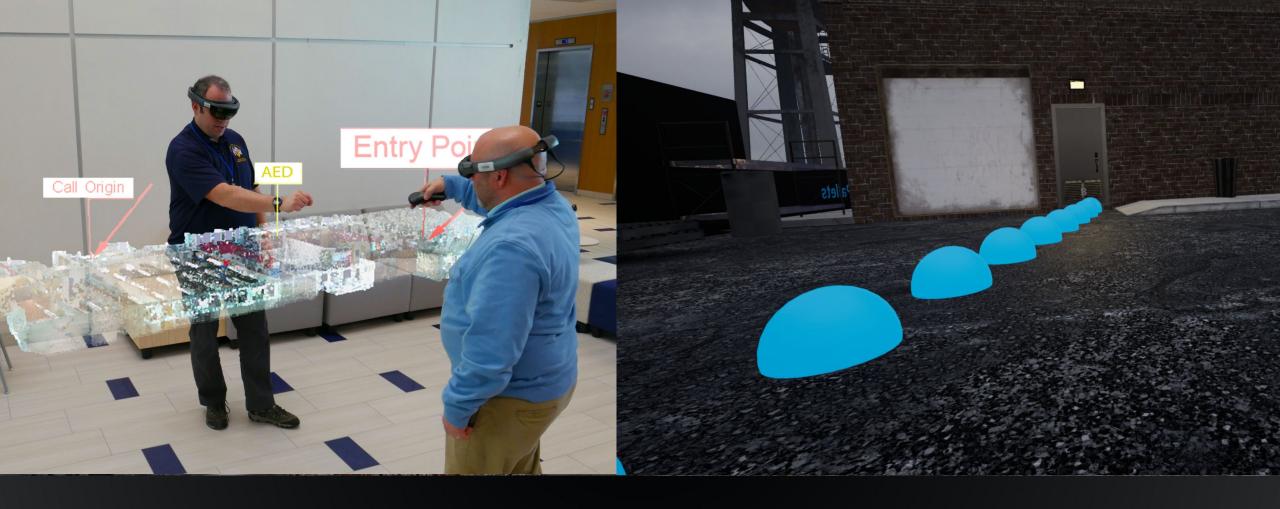

AR

Virtual objects superimposed on the real world

VS

**VR** 

A completely virtual space

#### WHAT IS WEBXR?

- A platform combining AR and VR (miXed Reality)
  - Easy to use
    - Similar to HTML
    - Convenient
    - Various frameworks

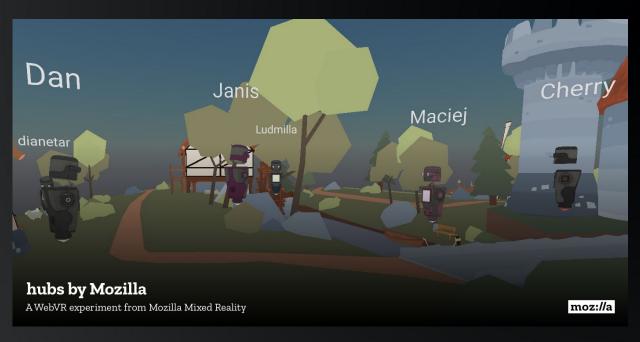

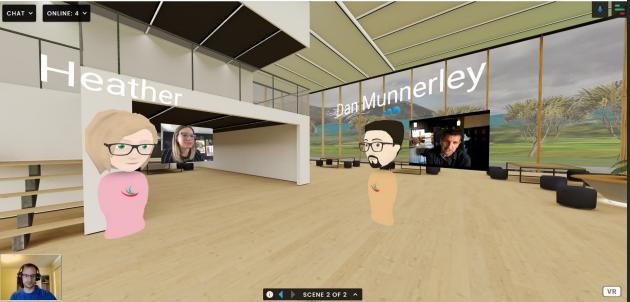

#### **A-FRAME AND AR.JS**

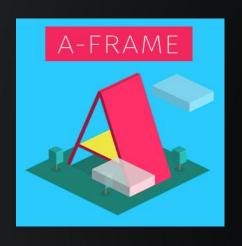

#### **A-Frame**

- Entity component structure
- Document Object Model (DOM) based, but performant

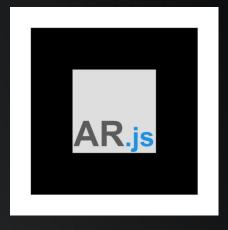

#### AR.js

- Lightweight
- Adds location/marker-based functionality

### WALKING THROUGH YOUR FIRST WEBXR APP

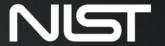

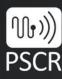

#### **GETTING STARTED WITH A-FRAME**

This slide is a video demonstrating how to create a basic WebXR scene using A-Frame. If you cannot view this video, please view my recorded presentation at pscr.gov

#### **GETTING STARTED WITH A-FRAME**

#### Populate the scene in the body

Entity objects!

#### Just a few lines

Initialize by referencing the script in the header

```
<a-scene>
     <a-sphere position="0 1 -3" scale=".1 .2 .1" material="color: green;"></a-sphere>
     <a-box position="0 1.5 -3" scale=".1 .1 .1" material="color: blue;"></a-box>
     </a-scene>
</body>
```

#### **BASIC A-FRAME SCENE**

#### **BASIC A-FRAME SCENE**

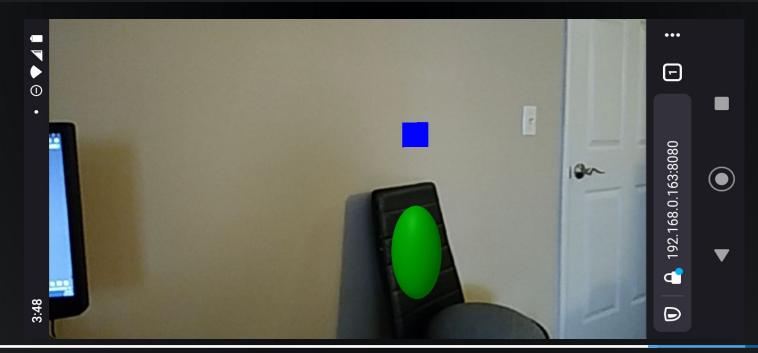

#### **ADDING A CURSOR FOR INTERACTIVITY**

This slide is a video demonstrating how to add a cursor to your scene. If you cannot view this video, please view my recorded presentation at pscr.gov

#### ADDING A CURSOR FOR INTERACTIVITY

#### **ADDING A CURSOR FOR INTERACTIVITY**

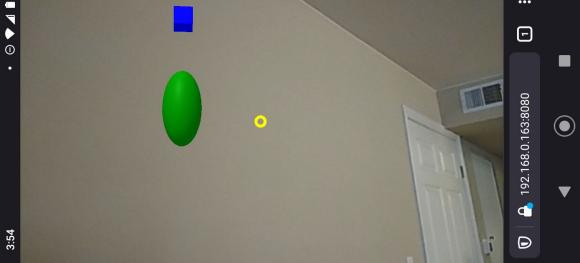

#### **ADDING INTERACTIVITY**

This slide is a video demonstrating how to add event handling for that cursor. If you cannot view this video, please view my recorded presentation at pscr.gov

#### **ADDING INTERACTIVITY**

```
<script type="text/javascript">
   AFRAME.registerComponent('cursor-listener', {
  init: function () {
   this.el.addEventListener('click', function (evt) {
     if (this.getAttribute('clicked') == "0"){
       this.setAttribute('material', 'color: green');
       this.setAttribute('clicked', "1");
     else if (this.getAttribute('clicked') == "1"){
       this.setAttribute('material', 'color: blue');
       this.setAttribute('clicked', "0");
   });
   </script>
  <body style='margin : 0px; overflow: hidden;'>
   {{!-- a-frame scene for the objects we place --}}
   vr-mode-ui="enabled: false"
     embedded
     arjs="sourceType: webcam; debugUIEnabled: false; detectionMode: mono and matrix; matrixCodeType: 3x3;"
     <a-marker-camera camera="" position="" rotation="" look-controls="" wasd-controls="">
         <a-entity cursor="fuse: true; fuseTimeout: 500"</pre>
                 position="0 0 -1"
                 geometry="primitive: ring; radiusInner: 0.005; radiusOuter: 0.01"
                 material="color: yellow; shader: flat">
           <a-sphere position="0 1 -3" scale=".1 .2 .1" cursor-listener clicked="0" material="color: red;"></a-sphere>
           <a-box position="0 -.5 -3" scale =".1 .1 .1" cursor-listener clicked="0" material="color: red;"></a-box>
 </body>
</html>
```

#### **ADDING INTERACTIVITY**

This slide is a video demonstrating what that interactivity looks like. If you cannot view this video, please view my recorded presentation at pscr.gov

#### **INJECTING AR.JS**

#### Adds fundamental AR functionalities

Location-Based and Image-Tracking

#### **An extension of A-Frame**

Introduces a few entities and components

```
<body>
         <a-scene embedded arjs>
             <a-marker preset="hiro">
11
                 <a-entity
12
                 position="0 -1 0"
13
                 scale="0.05 0.05 0.05"
                 gltf-model="https://arjs-cors-proxy.herokuapp.com/https://
14
                 AR.js/master/aframe/examples/image-tracking/nft/trex/scene
                 ></a-entity>
15
             </a-marker>
             <a-entity camera></a-entity>
17
             </a-scene>
19
      </body>
```

#### ADDING A MARKER WITH AR.JS

This slide is a video showcasing what that interactivity looks like. If you cannot view this video, please view my recorded presentation at pscr.gov

#### ADDING A MARKER WITH AR.JS

```
<body style='margin : 0px; overflow: hidden;'>
  {{!-- a-frame scene for the objects we place --}}
 <a-scene
 vr-mode-ui="enabled: false"
   embedded
   arjs="sourceType: webcam; debugUIEnabled: false; detectionMode: mono and matrix; matrixCodeType: 3x3;"
   <a-marker-camera camera="" position="" rotation="" look-controls="" wasd-controls="">
       <a-entity cursor="fuse: true; fuseTimeout: 500"
                position="0 0 -1"
                geometry="primitive: ring; radiusInner: 0.005; radiusOuter: 0.01"
               material="color: yellow; shader: flat">
     </a-entity>
   </a-marker-camera>
   <a-marker type="barcode" value="35">
         <a-sphere position="0 1 -3" scale=".1 .2 .1" material="color: green;"></a-sphere>
         <a-box position="0 -.5 -3" scale =".1 .1 .1" material="color: blue;"></a-box>
   </a-marker>
  </a-scene>
</body>
```

#### ADDING A MARKER WITH AR.JS

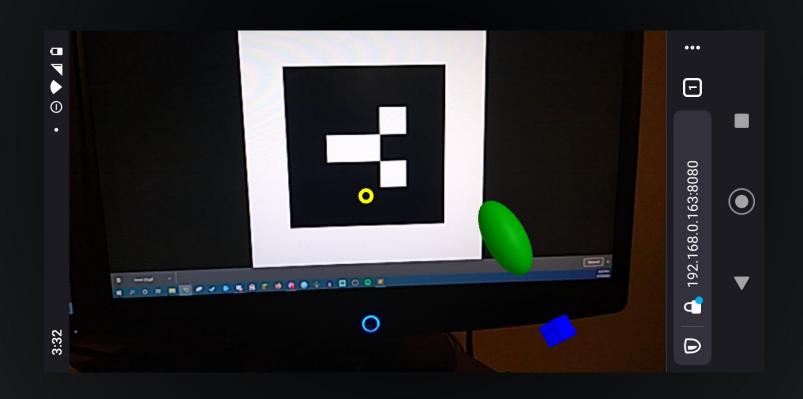

# WHAT DOES IT MEAN THAT IT IS ENTITY BASED?

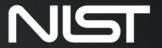

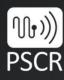

### **DYNAMIC**

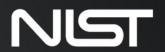

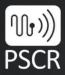

#### DOCUMENT OBJECT MODEL (DOM) MANIPULATION

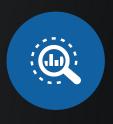

#### querySelector()

accessing any element by id/class

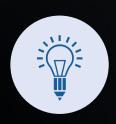

#### createElement()

adding an element to the a-scene at runtime

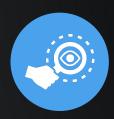

#### getAttribute()

accessing an attribute of that element

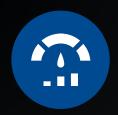

#### setAttribute()

changing an attribute at runtime

#### **TEMPLATING**

## Templating friendly

```
{{#each sources_array}}
   <a-marker type="barcode" value={{this.marker}}>
     <a-box
     font="roboto"
     scale="3 3 .1"
     color={{this.color}}
     opacity=".8"
     look-at="[camera]"
     {{!-- id is given based on the port to allow us to iterate and replace text value --}}
       <a-text id ={{this.port}}</pre>
            value="replace me please"
            look-at="[camera]"
            position="0 0 5"
            scale=".15 .15 .15"
            align="center"
       </a-text>
     </a-box>
   </a-marker>
{{/each}}
```

#### **AJAX**

```
<script type="text/javascript">
setInterval("my_function();",1000);
function my_function(){
    var xhttp = new XMLHttpRequest();
    xhttp.onreadystatechange = function() {
        if (this.readyState == 4 && this.status == 200) {
            var myArr = JSON.parse(this.responseText);
            myArr.forEach(source => {
              var t = document.getElementById(''+source.port);
              t.setAttribute('value', ''+source.out);
          });
    xhttp.open("GET", "/sources", true);
    xhttp.send();
</script>
```

#### Easy to edit at runtime

#### **UPDATING TEXT DATA WITH AJAX**

This slide is a video teaching how to use AJAX to update the contents of your scene. If you cannot view this video, please view my recorded presentation at pscr.gov

#### **UPDATING TEXT DATA WITH AJAX**

```
function update text(ele){
    var xhttp = new XMLHttpRequest();
   xhttp.onreadystatechange = function(){
        if (this.readyState == 4 && this.status==200){
            var myArr = JSON.parse(this.responseText);
            ele.setAttribute('text', 'value: ' + JSON.stringify(myArr[0]) + "color: black; align:center; wrapCount:100; width:
                auto; height: auto;");
    xhttp.open("GET", "/sources", true);
    xhttp.send();
AFRAME.registerComponent('cursor-listener', {
    init function() {
        this.el.addEventListener('click', function(evt){
            if (this.getAttribute('clicked') == "0"){
                update text(this);
                this.setAttribute('material', 'color: gray');
                this.setAttribute('clicked', "1");
            else {
                this.setAttribute('material', 'color: red');
                this.setAttribute('text', 'value: click me');
                this.setAttribute('clicked', "0");
        });
});
```

#### **UPDATING TEXT DATA WITH AJAX**

```
<body>
    <a-scene
    arjs="sourceType: webcam; debugUIEnabled: false; detectionMode: mono and matrix; matrixCodeType: 3x3;">
        <a-marker-camera>
            <a-entity cursor="fuse: true; fuseTimeout: 500"</pre>
            position="0 0 -1"
            geometry="primitive: ring; radiusInner: 0.005; radiusOuter: 0.01"
            material="color: yellow; shader: flat;">
            </a-entity>
        </a-marker-camera>
        <a-marker type="barcode" value="35">
            <a-entity cursor-listener clicked="0" position="0 0 -1"</pre>
            text="value: click me; color: black; align:center; wrapCount:100; width: auto; height: auto;"
            geometry="primitive: plane; width: auto; height: auto;"
            material="color: #DDDDDD; shader: flat;">
            </a-entity>
        </a-marker>
    </a-scene>
</body>
```

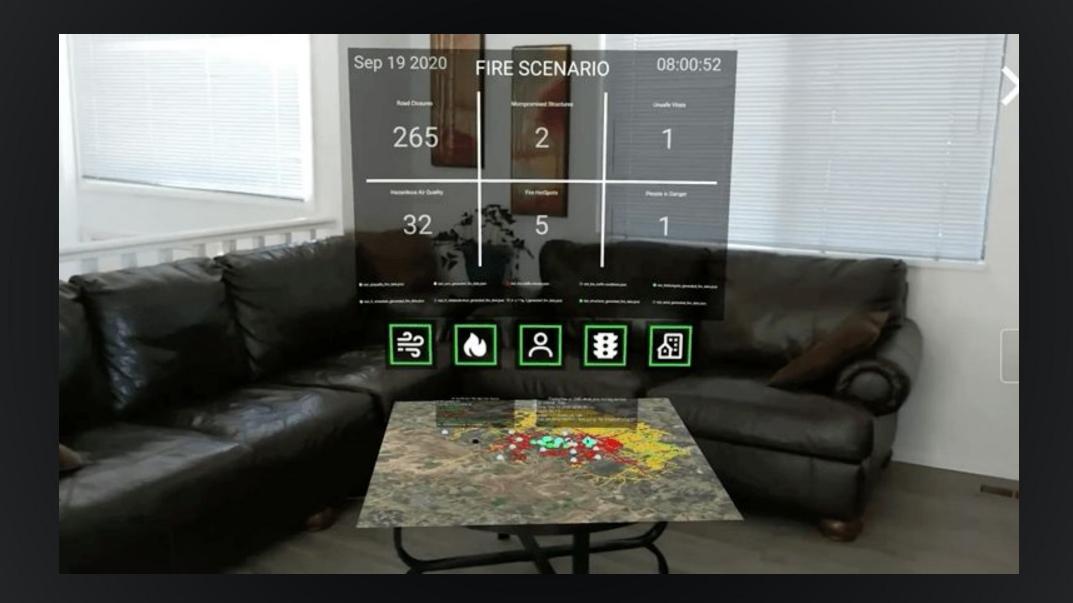

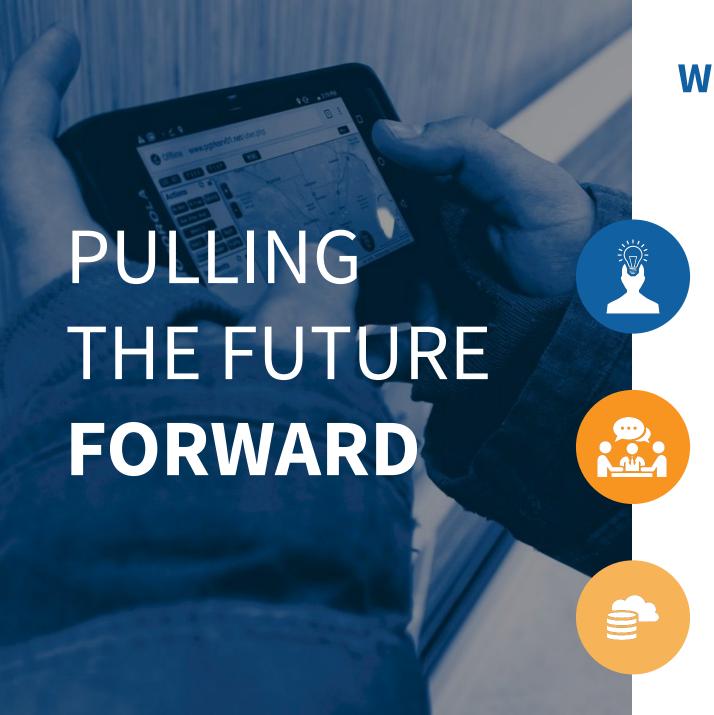

#### **WEBXR AND ITS FUTURE**

#### **Easy to put together**

HTML/JavaScript, plenty of examples

#### **Convenient for any device**

First Responder teams with multiple devices can access and share information with ease

#### CloudXR, OpenXR

Complex WebXR platforms are here and coming soon

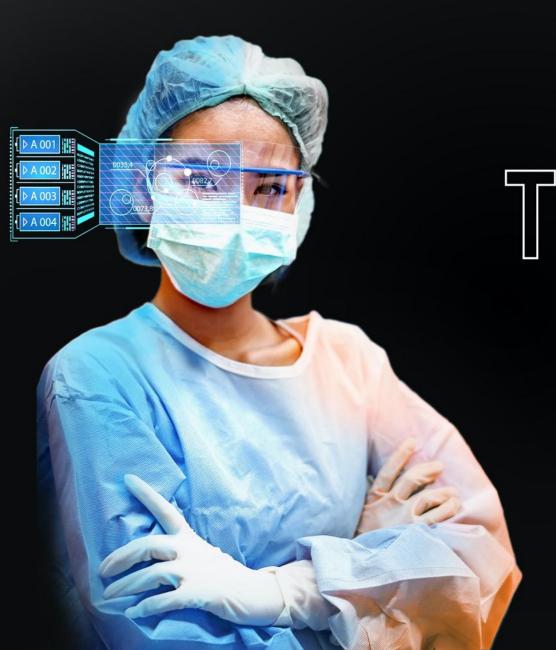

THANK YOU

#PSCR2021 • PSCR.GOV